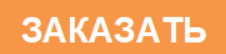

# **Руководство по эксплуатации**

# **Кондуктометрический концентратомер КС-1М-3К(П)**

# **СПП 436952.002 РЭ**

Барнаул 2007

# **Содержание**

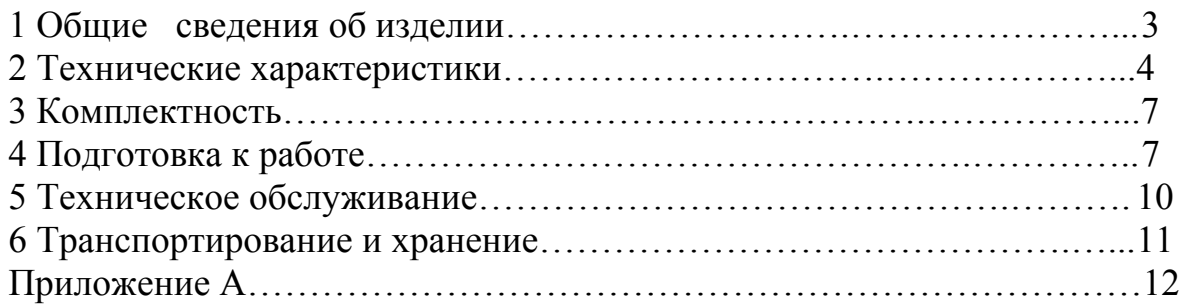

#### ВНИМАНИЕ!

Не допускается устанавливать электронный блок прибора в загазованном помещении, или в местах, где влажность воздуха превышает пределы, указанные в Руководстве по эксплуатации.

Допускается увеличить расстояние между электронным блоком прибора и датчиком до 150 метров путём наращивания соединительного кабеля, как указано в данном Руководстве по эксплуатации п.п 4.2.5.

### 1 ОБЩИЕ СВЕДЕНИЯ ОБ ИЗДЕЛИИ

1.1 Кондуктометрический концентратомер (долее прибор) преобразует текущее значение удельной электрической проводимости (далее УЭП) и температуры анализируемой жидкости в выходной сигнал постоянного тока пропорциональный концентрации растворенного компонента.

1.2 Область применения кондуктометрических приборов - контроль концентрации бинарных растворов в энергетике, а также на предприятиях химической, нефтехимической и металлургической промышленности.

1.3 В приборе реализован бесконтактный метод измерений УЭП жидкости на основе трансформаторного первичного измерительного преобразователя, для измерения температуры жидкости используется терморезистивный элемент.

1.4 Модели приборов и их условное обозначение приведены в таблице 1.

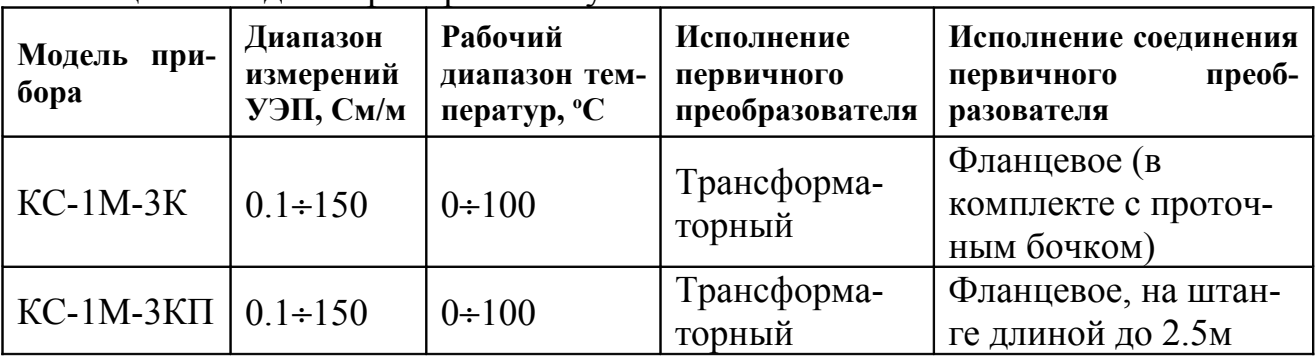

Таблица 1 – Молели приборов и их условное обозначение

1.5 Прибор имеет:

- унифицированный гальванически развязанный непрерывный выход- $\omega_{\rm c}$ ной сигнал постоянного тока, значение которого устанавливается пропорциональным текущей концентрации раствора;
- интерфейс цифровой передачи данных RS232;  $\frac{1}{2}$
- интерфейс цифровой передачи данных RS485;  $\frac{1}{2}$
- цифровой индикатор, использующийся для просмотра измеряемых и  $\frac{1}{2}$ преобразуемых параметров, а также для просмотра коэффициентов

нормирования расчётной модели, отображаемая информация зависит от выбранного состояния прибора;

 $\omega_{\rm c}$ клавиатуру, предназначенную для управления состоянием прибора и ввода коэффициентов.

1.6 Пример обозначения изделия при заказе "Концентратомер КС-1-3к диапазон преобразования 0-10 %  $H_2SO_4$ , температуры анализируемого раствора от 20 до 50 °С, выходной сигнал постоянного тока 0-5 mA TV 4215-002-43695219-2000".

#### 2 ТЕХНИЧЕСКИЕ ХАРАКТЕРИСТИКИ

2.1 Концентратомеры имеют типовые диапазоны преобразования, приведенные в таблице 2.

| $1$ uviniya $\epsilon$<br>THIRDDIV <del>ANUMOONDI</del> HOCOOPUSODUMINII |             |                  |                  |  |
|--------------------------------------------------------------------------|-------------|------------------|------------------|--|
| Модель концен-                                                           | Измеряемая  | Диапазон концен- | Диапазон рабочих |  |
| тратомера                                                                | среда       | траций           | температур, °С   |  |
| $KC-1M-3K(\Pi)$                                                          | <b>NaOH</b> | $0:10\%$         | $20 \div 40$     |  |
|                                                                          | <b>NaOH</b> | $10 \div 15 \%$  | $20 \div 50$     |  |
|                                                                          | $H_2SO_4$   | $0:10\%$         | $20 \div 50$     |  |
|                                                                          | $H_2SO_4$   | $92 \div 96 \%$  | $40 \div 70$     |  |
|                                                                          | $H_2SO_4$   | $95 \div 99 \%$  | $40 \div 70$     |  |
|                                                                          | <b>NaCl</b> | $0:10\%$         | $15 \div 45$     |  |
|                                                                          | <b>NaCl</b> | $5 \div 15 \%$   | $15 \div 45$     |  |

Таблина 2 – Типовые лиапазоны преобразований

#### По требованию заказчика диапазон преобразования, температура и анализируемый раствор могут быть установлены отличными от одного из приведенных

По требованию Заказчика диапазон преобразования, температура и анализируемый раствор могут быть установлены отличными от одного из приведенных. При этом необходимо, чтобы диапазон изменения удельной электрической проводимости находился в пределах указанных в таблице 1, а зависимость удельной электрической проводимости раствора от концентрации анализируемого компонента не содержала экстремумов во всем интервале рабочих температур.

### $\Box$  Пример - 1

На рисунке 1 представлена зависимость УЭП водного раствора серной кислоты (H<sub>2</sub>SO<sub>4</sub>), содержащая три экстремальные точки – 3, 5, 6.

Допустимые рабочие диапазоны: 1-2; 1-3; 2-3; 3-4; 3-5; 4-5; 5-6.

Недопустимые диапазоны: содержащие внутри точки 3, 5, 6, например 2-4 или 4-6.

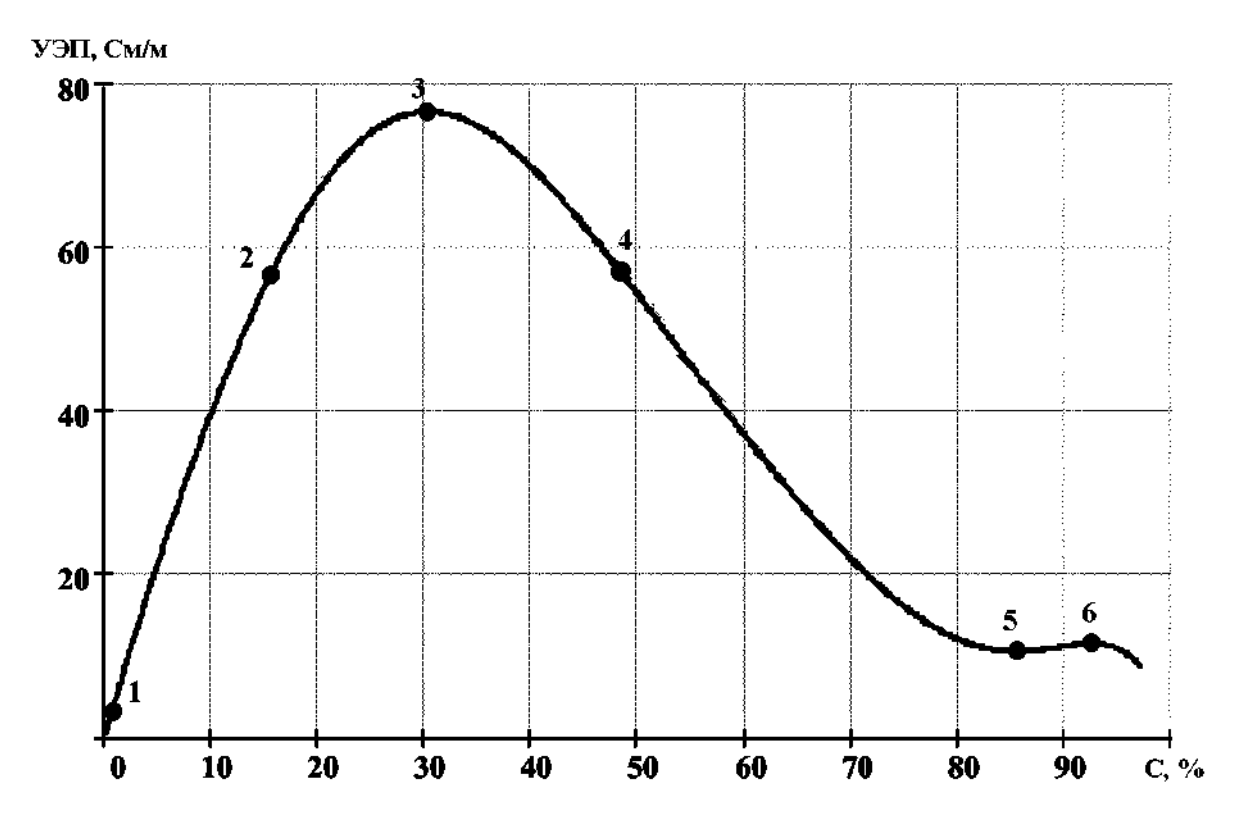

Рисунок 1 – Пример выбора диапазона преобразования

2.2 Пределы допускаемой основной приведенной погрешности по каналу измерения удельной электрической проводимости  $\pm 1.5$  % от максимального значения диапазона преобразования; абсолютная погрешность по каналу измерения температуры  $\pm$  0,2 °C при следующих нормальных условиях:

- температура окружающего воздуха (20±5)°С;
- относительная влажность окружающего воздуха до 80%;
- атмосферное давление от 84 до 160,7 кПа;
- температура анализируемой среды  $(0+100)$  °C;
- отклонение напряжения питания от номинального  $220B_{-15\%}^{+10\%}$ + 10% .<br>- 15% ,
- отклонение частоты переменного тока от номинальной 50  $\Gamma$ ц  $\pm$  1  $\Gamma$ ц;
- отсутствие вибраций и ударов.

2.3 Питание прибора осуществляется от сети переменного тока частотой (50±1) Гц, напряжением 220 В или 36 В с отклонением от номинального значения на плюс 10 минус 15 %.

2.4 Потребляемая мощность не более 10 В×А.

2.5 Прибор имеет следующие выходные сигналы:

- <sup>−</sup> гальванически развязанный непрерывный выходной сигнал постоянного тока 0-5 мА на нагрузке сопротивлением не более 1 кОм; 4-20 мА, 0- 20 мА на нагрузке сопротивлением не более 500 Ом;
- <sup>−</sup> цифровой интерфейс RS 232, работающий на расстояние до 15 м. Используется для вывода результатов измерений на внешнюю систему сбора данных, а также для альтернативного ввода коэффициентов в прибор;
- <sup>−</sup> цифровой интерфейс RS 485, работающий на расстояние до 450 м. В некоторых модификациях приборов RS 485 используется для внутренней связи между первичным преобразователем и измерительным блоком.

Номинальная статическая характеристика преобразования измеряемой величины в выходной сигнал – линейная и пропорциональная концентрации.

2.6 Максимальное расстояние между измерительным преобразователем и регистрирующим прибором:

- для токового выхода не более 150 м.;
- для интерфейса RS 232 не более 15 м.;
- для интерфейса RS 485 не более 450 м.

2.7 Масса, не более:

первичного преобразователя с проточным бочком:

- для КС-1М-3К 10 кг;
- для КС-1М-3КП 5÷10 кг, в зависимости от длины штанги;
- измерительного преобразователя для всех модификаций 3 кг.

2.8 Габаритные размеры, первичного преобразователя без соединительного кабеля - не более приведенных в приложении.

2.9 Рабочие условия эксплуатации:

- − температура окружающего воздуха от 5 до 50 °С;
- − относительная влажность воздуха до 95% при температуре 35 °С;
- − атмосферное давление от 84 до 106,7 кПа;
- − напряжение питания переменного тока  $220\mathrm{B}_{\text{-}15\%}^{+10\%}$ + 10% .<br>- 15% ,
- − частота переменного тока 50±1 Гц;
- − вибрации в месте установки прибора с частотой 5-25 Гц и амплитудой смешения до 0,1 мм;
- − расстояние по линии связи между первичным преобразователем и измерительным преобразователем до 5 м;
- − расстояние по линии связи между измерительным преобразователем и регистрирующим прибором до 150 м;
- − температура анализируемой среды от 0 до 100 °С;
- − положение первичного преобразователя вертикальное (для проточного варианта).

2.10 Средняя наработка на отказ не менее 15000 ч.

2.11 Средний срок службы 10 лет.

## **3 КОМПЛЕКТНОСТЬ**

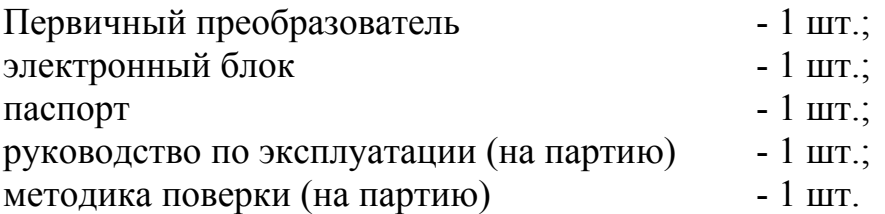

## **4 ПОДГОТОВКА К РАБОТЕ**

4.1 В подготовку к работе входит проверка концентратомера и его монтаж.

4.1.1 Перед проверкой концентратомера необходимо его распаковать и выдержать при комнатной температуре в течение 2 ч.

4.1.2 Проверку концентратомеров КС-1М-3К (П) проводят с подключением первичного измерительного преобразователя и с использованием имитатора удельной электроповодности жидкостного витка.

4.1.3 На рисунке А.3 представлен вид задней панели электронного блока.

4.1.4 В качестве имитатора используются магазины сопротивления Р4830/1, Р4830/2, Р4830/3 и Р40102 или подобные по классу точности.

4.1.5 Подсоединить первичный преобразователь к разъёмы «Датчик 1» (рисунок А.3). Подключение имитатора выполняются в соответствии с рисунком А4. Перевести прибор в режим измерения УЭП (пп А.1.2.2 Приложения).

*Примечание: Подключение имитатора жидкостного витка производится медным проводом сечением не менее 2,5 мм и длинной не более1 м.*

4.1.6 Выставить на магазине сопротивлении имитирующего сопротивление первичного преобразователя УЭП анализируемой жидкости первое значение сопротивлений приведенных в таблице поверки измерительного преобразователя находящейся в паспорте на прибор. Подождать 30 секунд. Сравнить выходные показания прибора с соответствующими значениями, указанными в паспорте на прибор.

В случае если минимальное значение сопротивления жидкостного витка, указанное в поверочной таблице паспорта, не превышает 20 Ом, или во всём диапазоне измерений изменяется не более чем на 20 Ом, первичный преобразователь необходимо охватить несколькими витками. При этом должно выполняться неравенство:

$$
R_{\mu} = n^{2} \cdot R_{\min} > 20(OM)
$$
\n
$$
\mu
$$
\n
$$
\Delta R_{\mu} = n^{2} \cdot (\Delta R) > 20(OM)
$$
\n(2)

где  $R_{\mu}$  – значение сопротивления имитатора жидкостного витка;

 $\Delta R_u$  – диапазон изменений значений сопротивления имитатора жидкостного витка;

n – количество витков, охватывающих датчик;

 $min$   $\overline{G_{max}}$ A  $R_{min} = \frac{R}{C}$  – минимальное значение сопротивления имитатора УЭП

жидкости, указанное в поверочной таблице паспорта на прибор;

 $\Delta R = R_{\text{max}} - R_{\text{min}}$  - изменение сопротивления имитатора жидкостного витка;

 $_{\text{max}}$  -  $_{\overline{\text{G}_{\text{min}}}}$ A  $R_{\text{max}} = \frac{R}{\Omega}$  – максимальное значение сопротивления имитатора УЭП

жидкости, указанное в поверочной таблице паспорта на прибор;

А – постоянная преобразования УЭП, указанная в паспорте на прибор;

 $G_{\text{max}}$  – максимальное значение УЭП жидкости в заданном диапазоне измерений;

 $G_{min}$  – минимальное значение УЭП жидкости в заданном диапазоне измерений.

**Внимание.** При этом, значение сопротивления имитатора жидкостного витка вычисляется исходя из следующего выражения:

 $R_{\mu} = n^2 \cdot R_{\pi}$ , (3)

где  $R_u$  – значение сопротивления имитатора;

 $R_n$  – значение сопротивления жидкостного витка, указанное в поверочной таблице паспорта на прибор.

4.1.7 Выполнить пп 4.1.6 для каждого значения сопротивлений, приведенных в таблице поверки измерительного преобразователя, находящейся в паспорте на прибор.

4.1.8 Перевести прибор в режим измерения температуры (п.п. А.1.2.2 Приложения).

4.1.9 Поместить первичный преобразователь в термостат, установить температуру, соответствующую 20% от максимального рабочего значения температуры анализируемой жидкости, указанного в паспорте на прибор. Дождаться стабилизации температуры жидкости в термостате и подождать не менее 30 минут.

4.1.10 Считать показания с индикатора электронного блока и сравнить со значением температуры жидкости в термостате. Разница значений по модулю не должна превышать 0.5<sup>о</sup>С.

4.1.11 Повторить пп 4.1.10 и 4.1.11 для значений температур, соответствующих 50% и 80% от от максимального рабочего значения температуры анализируемой жидкости, указанного в паспорте на прибор.

4.1.12 Если значения УЭП, полученные согласно пп 4.1.5 – 4.1.7, не отличаются от указанных в таблице более чем на основную погрешность измерений, указанной в паспорте на прибор, и разница значений по модулю не превышает 0.5оС для всех температур, согласно пп 4.1.8-4.1.11, прибор считается годным к эксплуатации.

*Примечание: возможно упростить проверку работоспособности прибора по каналу температуры. Для этого необходимо выполнить пп 4.1.8 и, через 30 секунд, считать показания на индикаторе электронного блока. Они должны быть разумными и незначительно отличаться от температуры окружающей среды. Однако, этот вариант проверки не может использоваться для оценки метрологических характеристик прибора.*

4.2 Требования к монтажу

4.2.1 Проточные первичные преобразователи приборов должны монтироваться в вертикальном положении. Отклонение от вертикального положения  $\pm$  $20^\circ$ .

4.2.2 Анализируемый раствор должен подаваться снизу (для проточного варианта).

4.2.3 Монтаж всех соединительных цепей, особенно выходного сигнала, проводится без подачи напряжения питания.

4.2.4 Назначение разъёмов прибора представлено на рисунке А.3.

4.2.5 Назначение выводов используемых разъёмов (распайки) показаны на рисунке А.4. Допускается удлинение соединительного кабеля от первичного преобразователя до разъёма «Датчик1», «Датчик2» на расстояние до 150 метров. Для этого необходимо изготовить переходник согласно рисунку А.4.г, который состоит из разъёма - вилки и разъёма – розетки, выводы которых с 1 по 7

включительно соединяются параллельными проводниками. Сечение проводников должно быть не менее 0,1мм<sup>2</sup>. Желательно использовать стандартные кабели с требуемым количеством проводников (витые пары).

Внимание! Разъёмы «Датчик1», «Датчик2» не имеют гальванической развязки! Следует соблюдать осторожность при соединении на длинной линии, а также выравнивать электрические потенциалы приборов.

4.2.6 Габаритные размеры первичных преобразователей и измерительного преобразователя приведены на рисунке А.5.

# 5 ТЕХНИЧЕСКОЕ ОБСЛУЖИВАНИЕ

5.1 Указания мер безопасности

5.1.1 Прибор не создает опасных и вредных производственных факторов и не оказывает при эксплуатации вредного влияния на окружающую среду.

5.1.2 Исполнение прибора не допускает его эксплуатацию во взрывоопасных и пожароопасных помещениях.

5.1.3 По способу защиты человека от поражения электрическим током прибор относится к классу 01 по ГОСТ 12.2.007.-75.

5.2 Проверка технического состояния прибора

5.2.1 Перечень основных проверок технического состояния прибора привелен в таблице 4.

| $1$ аблица $-11$ рборка Телнического состояния прибора<br><b>Наименование</b><br>Методика |                          |                                                 |  |
|-------------------------------------------------------------------------------------------|--------------------------|-------------------------------------------------|--|
| проверки                                                                                  | проверки                 | Технические требования                          |  |
| Проверка<br>$\phi$ <sub>VHK</sub> -                                                       |                          | Производится со- Показания прибора должны соот- |  |
| ционирования из-                                                                          | гласно с<br>ПУНКТОМ      | ветствовать, в пределах основной                |  |
| мерительного                                                                              | 4.1                      | погрешности, значению приведен-                 |  |
| преобразователя                                                                           |                          | ному в паспорте на прибор.                      |  |
| Проверка<br>герме-                                                                        | Выполняется<br>$\Pi V$ - | $\pi$ peo $\sigma$ -<br>Под крышку первичного   |  |
| тичности первич-                                                                          | внешнего<br>Tem          | просачи-<br>разователя<br>должна<br>не          |  |
| ного преобразова-                                                                         | осмотра                  | жидкость<br>анализируемая<br>ваться             |  |
| теля                                                                                      |                          | (для проточного варианта).                      |  |

 $T_2$ 

5.3 Техническое освидетельствование

5.3.1 При выпуске приборы подлежат первичной калибровке.

5.3.2 При эксплуатации приборы должны проходить периодическую поверку.

5.3.3 Межповерочный интервал 1 год.

## **6 ТРАНСПОРТИРОВАНИЕ И ХРАНЕНИЕ**

6.1. Приборы должны хранится на складах предприятия изготовителя и потребителя при следующих условиях:

Условия хранения – 1 ГОСТ 15150-69.

Остальные условия хранения по ГОСТ 12997-84.

В воздухе не должно быть пыли, а также примесей, вызывающих коррозию.

## Приложение

#### Приложение А

А.1 Настройка и управление прибором

Программная настройка прибора и управление его режимом работы осуществляется путём нажатия соответствующих функциональных клавиш, выбора требуемых пунктом меню и (или) корректировки значений соответствующих коэффициентов. Структура пунктов настройки и управления прибором представлена на рисунке А.1.

А.1.1 Общие правила организации функциональных клавиш и ввода чи $c$ e $\pi$ 

Лицевая панель электронного блока прибора представлена рисунке А.2.

Общие правила работы с пунктами электронного блока прибора заключаются в следующем:

1) вход в основной пункт настройки и управления прибором (рисунок A.1) производится при нажатии на клавишу «F»;

2) просмотр и выбор требуемого подпункта или коэффициента осуществляется путём нажатия на клавиши «1)» или « $\Downarrow$ », вход в выбранный подпункт производится по нажатию клавиши «إلابى);

3) выход из текущего подпункта в предыдущий осуществляется при нажатии клавиши «С»;

4) для выхода в основной режим работы из любого подпункта необходимо нажать на клавишу «F»;

5) формат представления числа имеет следующий вид:  $\pm 1.23456e \pm 12$ . который аналогичен представлению числа в виде  $\pm 1.23456 \cdot 10^{\pm 12}$ .

6) для изменения значения коэффициента необходимо выполнить следуюние лействия:

- выбрать требуемый коэффициент согласно п.п. 2 данного списка;
- нажать клавишу « $\rightarrow$ », при этом, после символа «=» должна появится надпись «редакт.»;
- при использовании клавиш « $\Rightarrow$ » вправо, « $\Leftarrow$ » влево выбрать требуемое знакоместо (знак или цифру) и изменить знак или значение цифры числа путём нажатия клавиш «1)» или « $\Downarrow$ »;
- для отмены изменений необходимо нажать «С», для запоминания чис- $\equiv$ ла нажать клавишу «-)».

А.1.2 Назначение пунктов электронного блока

А1.2.1 Пункт «1. Данные с ЦАП» содержит подпункты «1.1 Температура» и «1.2 Электропроводность», позволяющие просмотреть оцифрованные значения аналоговых сигналов соответственно с датчика температуры и датчика электропроводности. Данная информация используется, как правило, для расчёта коэффициентов в функции преобразования сигналов с датчиков в физические величины – температуру и электропроводность жидкости.

А1.2.2 Пункт «2. Измерительные каналы» содержит подпункты «2.1 Температура» и «2.2 Электропроводность». При выборе этих пунктов возможно просмотреть текущие значения соответственно температуры и удельной электропроводности, полученные после соответствующих функций преобразования.

А1.2.3 Пункт «3. Настройка» содержит подпункты «3.1.Коэффициенты каналов», «3.2.Матрица концентрации», «3.3.Диапазон концентраций», «3.4.Тест тока», «3.5.Автозагрузка по RS232».

При выборе подпункта «3.1.Коэффициенты каналов» возможно просмотреть и изменить значения коэффициентов функции преобразования цифровых значений сигналов датчиков в соответствующие значения измеряемых физических величин – температуры и удельной электрической проводимости жидкости. Коэффициенты расположены последовательно, вначале находятся пять коэффициентов KT[i] для функции температуры, а затем пять коэффициентов KE[i] для функции удельной электропроводности. Перебор коэффициентов производится клавишами «⇑» или «⇓». Зависимости имеют следующий вид:

$$
T = KT0+KT1 \cdot (ln(N))^{1} + KT2 \cdot (ln(N))^{2} + KT3 \cdot (ln(N))^{3} + KT4 \cdot (ln(N))^{4} + KT5 \cdot (ln(N))^{5}
$$
 (1)

$$
G = KE0 + KE1 \cdot N^1 + KE2 \cdot N^2 + KE3 \cdot N^3 + KE4 \cdot N^4 + KE5 \cdot N^5 ; \qquad (2)
$$

где Т – температура в  $\mathrm{C}$ ;

G – удельная электропроводность в см/м;

N – цифровое значение сигнала с соответствующего датчика (п.п. А.1.2.1);

КТ[i], КЕ[i] – значения коэффициентов для соответствующих функциональных зависимостей.

При выборе подпункта «3.2.Матрица концентрации» возможно просмотреть и изменить значение коэффициентов в функции преобразования удельной электрической проводимости и температуры в концентрацию электролита. Функция использующаяся для преобразования имеет следующий вид:

$$
G_{\text{mp}} = (K00 \cdot T^{0} + K01 \cdot T^{1} + K02 \cdot T^{2} + K03 \cdot T^{3} + K04 \cdot T^{4} + K05 \cdot T^{5}) \cdot C^{0}
$$
  
+...+(K50 \cdot T^{0} + K51 \cdot T^{1} + K52 \cdot T^{2} + K53 \cdot T^{3} + K54 \cdot T^{4} + K55 \cdot T^{5}) \cdot C^{5}; (3)

где Т – измеренное значение температуры в  ${}^{\circ}C$ ;

С – искомая концентрация в процентах;

 $G_{\text{ID}}$  – удельная электропроводность в см/м, полученная при использовании Т и С путём преобразования ;

К[j,i] – коэффициенты функции преобразования;

Причём, при просмотре и изменении коэффициента его название не выводится, а показываются значения показателей степеней при соответствующих величинах, к которым данный коэффициент относится. К примеру, коэффициент К02, функция (3), соответствует второй степени по температуре (Т<sup>2</sup>) и нулевой степени по концентрации ( $C^0$ ). Соответственно, на индикаторе будут выведены сообщения С[0] T[2].

Для изменения коэффициента необходимо нажать клавишу «↵». Для запоминания прибором значения коэффициента необходимо нажать «↵», для отмены изменений – клавишу «С».

При выборе подпункта «3.3.Диапазон концентраций» возможно просмотреть и изменить значение коэффициентов:

- «Концентрация min» определяет нижний придел диапазона измеряемых концентраций. Для изменения коэффициента необходимо нажать клавишу «↵». Для запоминания прибором значения коэффициента необходимо нажать «↵», для отмены изменений – клавишу «С»;
- «Концентрация max» определяет верхний придел диапазона измеряемых концентраций. Для изменения коэффициента необходимо нажать клавишу «↵». Для запоминания прибором значения коэффициента необходимо нажать «↵», для отмены изменений – клавишу «С»;
- <sup>−</sup> «Направление» определяет направление зависимости удельной электропроводности от концентрации вещества в растворе. Значение «1» соответствует увеличение удельной электропроводности при увеличении концентрации вещества. Значение «0» соответствует уменьшению удельной электропроводности при увеличении концентрации вещества. Для изменения коэффициента необходимо нажать клавишу «⇑» или «⇓»;
- <sup>−</sup> «Ток выходного сигнала min» определяет значение цифрового кода ЦАП токового выхода, который должен соответствовать минимальному значению концентрации «Концентрация min». Для изменения коэффициента необходимо нажать клавишу «↵». Для запоминания прибором значения коэффициента необходимо нажать «↵», для отмены изменений – клавишу «С»;
- <sup>−</sup> «Ток выходного сигнала max» определяет значение цифрового кода ЦАП токового выхода, который должен соответствовать максимальное значению концентрации «Концентрация max». Для изменения коэффициента необходимо нажать клавишу «↵». Для запоминания прибором значения коэффициента необходимо нажать «↵», для отмены изменений – клавишу «С».

Выбор подпункта «Тест тока» позволяет определить значение цифрового кода ЦАП токового выхода который соответствует «Ток выходного сигнала min» или «Ток выходного сигнала max». Изменение значения кода производится путём выбора требуемого знакоместа клавишей «⇒» или «⇐» и последующего изменения цифры на данном знакоместе клавишей «Î» или «↓». При этом должен изменяться токовый выходной сигнал. Диапазон возможных значений изменения кода ЦАП токового выхода от 0 до 4095.

Выбор подпункта «3.5.Автозагрузка по RS232» позволяет загрузить с внешнего устройства (компьютера) в энергонезависимую память прибора значения всех коэффициентов. Особенно актуально при изменении коэффициентов функции (3). Случайный выбор данного подпункта, без внешнего передающего устройства, не может навредить прибору.

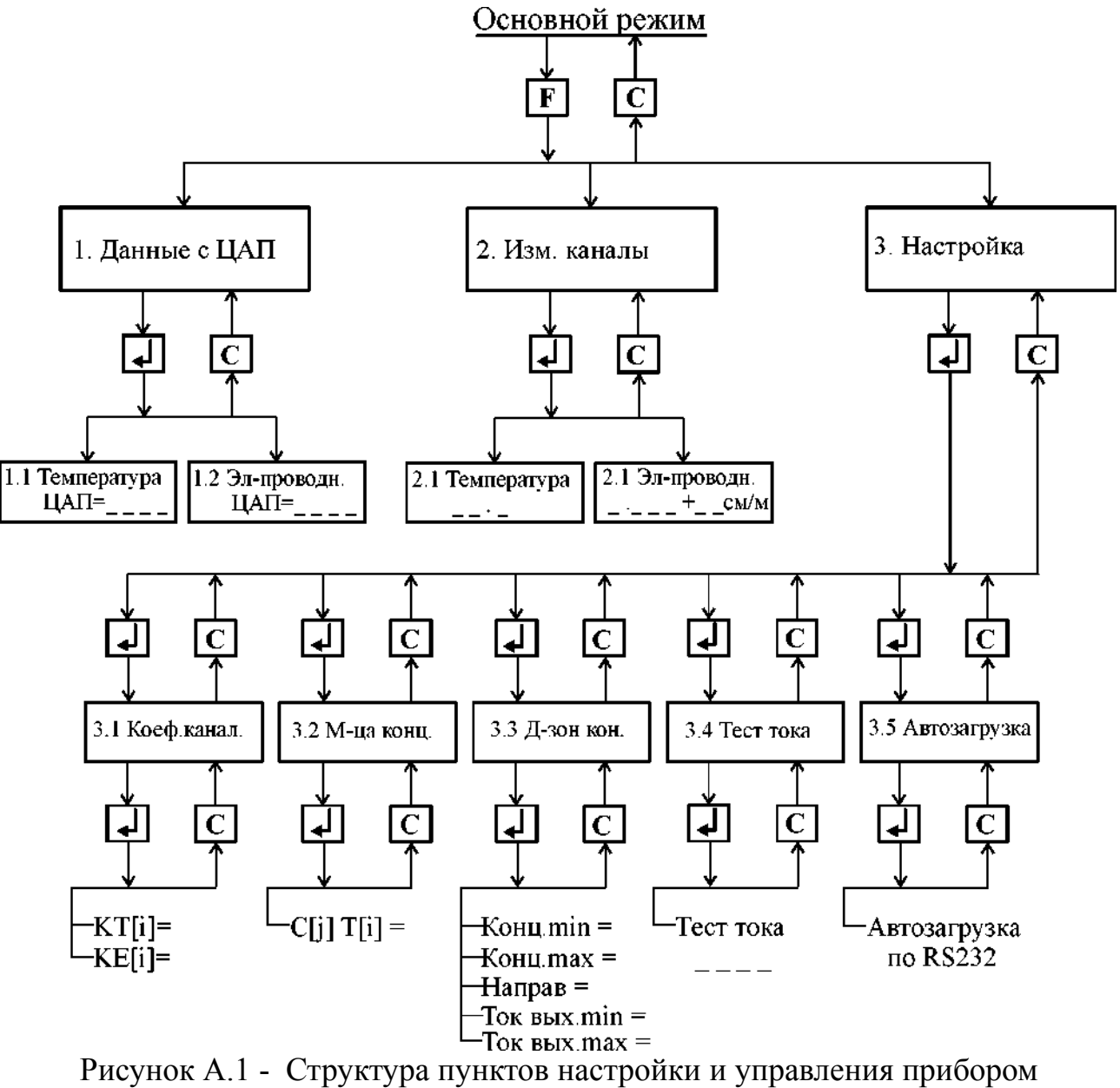

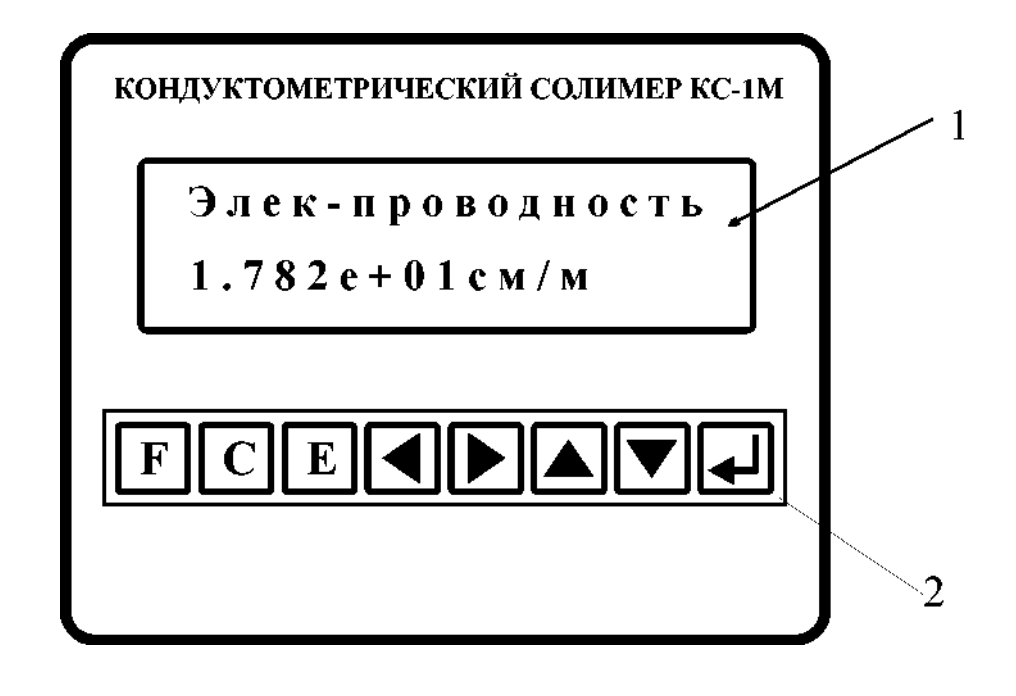

1 – индикатор; 2 – клавиатура. Рисунок А.2 – Вид лицевой панели электронного блока

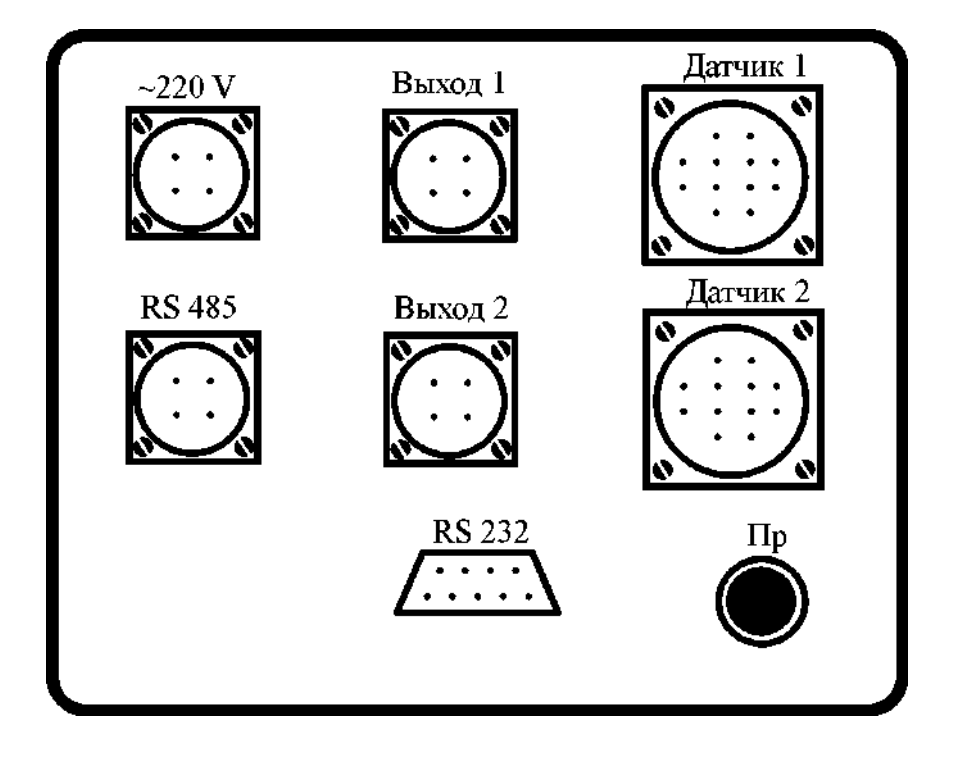

Рисунок А.3 – Вид задней панели электронного блока

Разъёмы, представленные на рисунке А.3 имеют следующее назначение:

- <sup>−</sup> разъём «~220» для подключения питания 220В, 50 Гц;
- разъёмы «Выход 1», «Выход 2»- для подключения регистрирующего прибора с токовым входом и с диапазонам 0-5мА, 0-20мА, 4-20мА. В случае, если

прибор укомплектован одним датчиком, токовый регистрирующий прибор подключается к «Выход1»;

- <sup>−</sup> разъёмы «Датчик1», «Датчик2» для подключения первичных преобразователей приборов. В случае, если прибор укомплектован одним первичным преобразователем, необходимо подключать к разъёму «Датчик1»;
- <sup>−</sup> разъём «RS 485» для подключения внешнего цифрового интерфейса стандарта RS 485. В некоторых модификациях приборов данный интерфейс может использоваться для связи первичного преобразователя с электронным блоком;
- <sup>−</sup> разъём «RS 232» для подключения внешнего цифрового интерфейса стандарта RS 232. Используется для загрузки коэффициентов преобразования в прибор;
	- Конт Цепь  $\sim$ 220  $\mathbf{1}$  $\sigma$  $\overline{2}$  $-220$  $\sigma$  $\overline{\mathbf{3}}$ Ō.  $\overline{4}$

гнездо «Пр» - плавкий предохранитель 0.5 А.

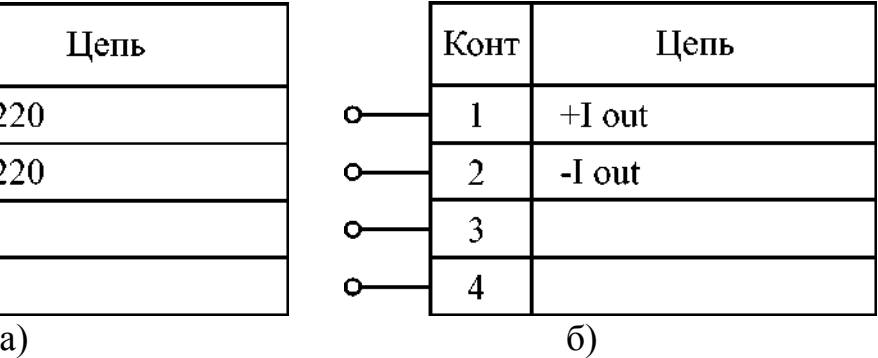

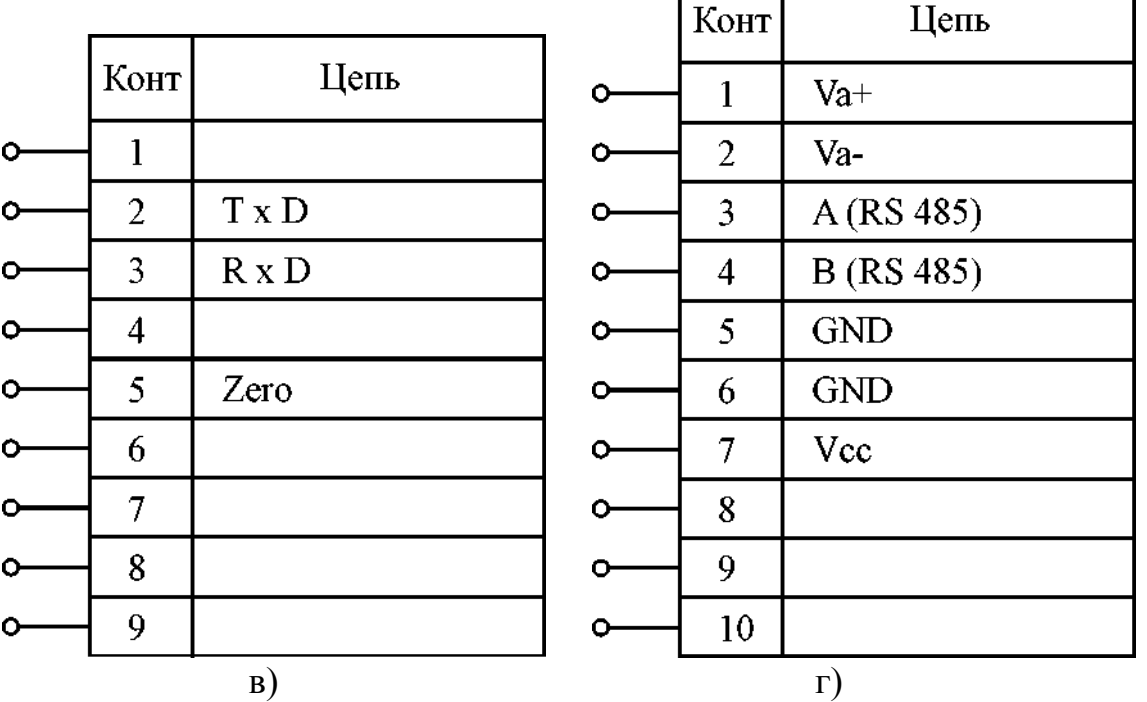

а) разъём «~220»; б) разъёмы «Выход1», «Выход2»; в) разъём «RS 232»; г) разъёмы «Датчик1», «Датчик2».

Рисунок А.4 – Назначение контактов разъёмов прибора

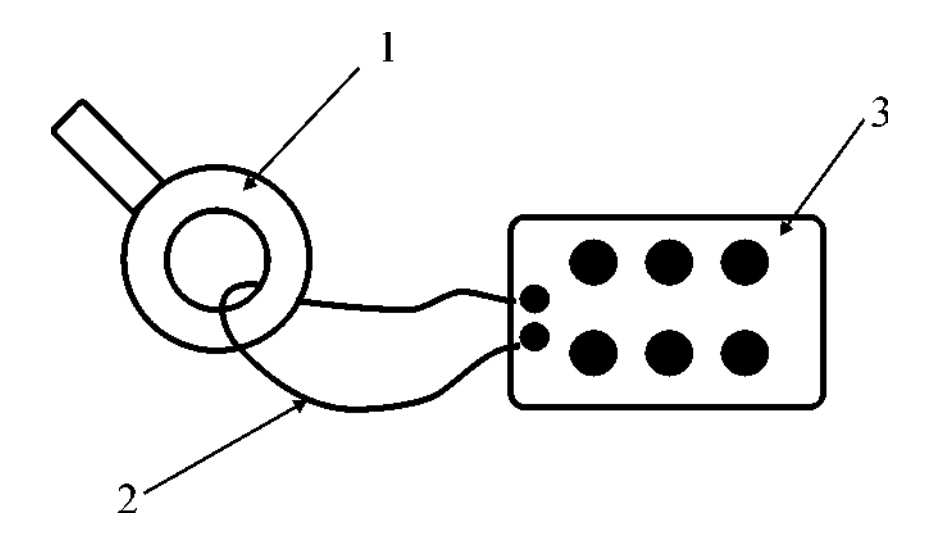

1 – первичный преобразователь; 2 – проводник; 3 – магазин сопротивлений. Рисунок А.5 – Подключение имитатора к первичному измерительному преобразователю

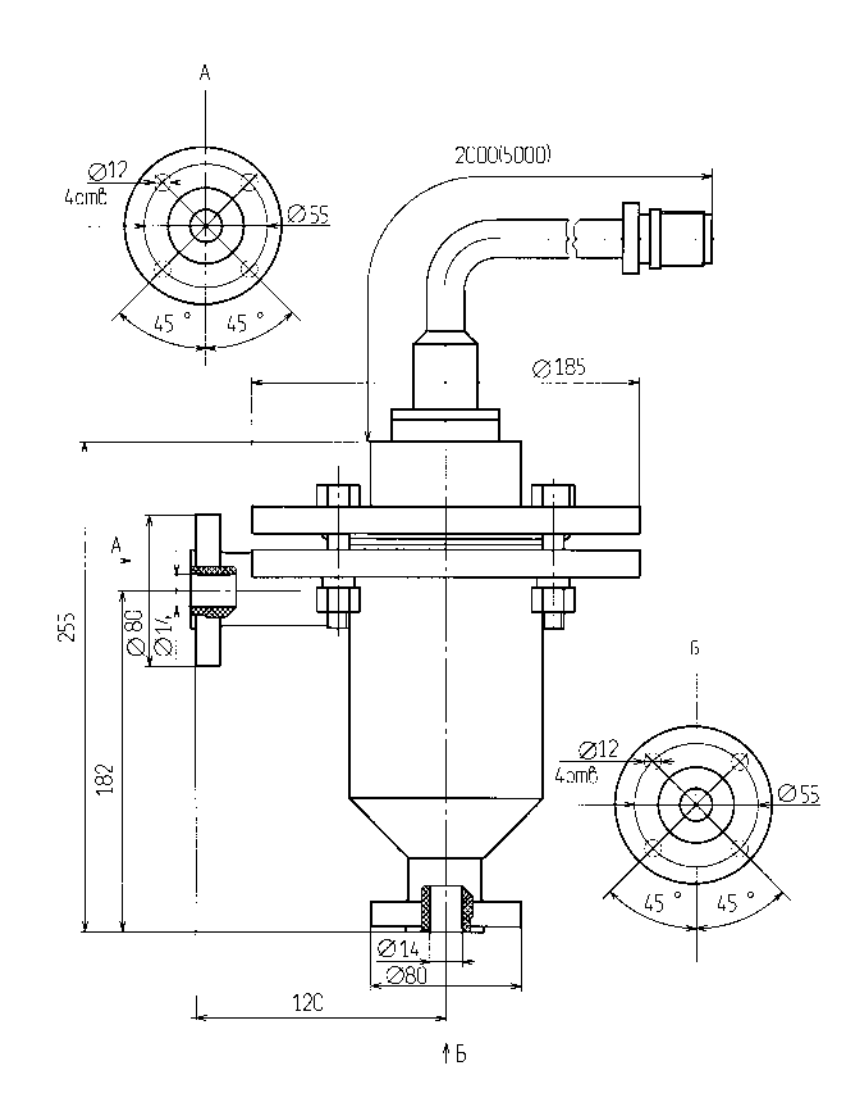

Рисунок А.6 – Габаритные и присоединительные размеры первичного преобразователя КС-1-3К проточного типа (бачёк)

**ЗАКАЗАТЬ**